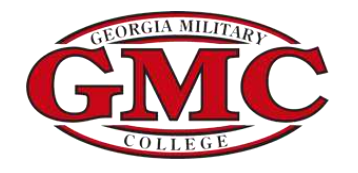

# **HEERF III Grant Frequently Asked Questions**

# **Eligibility**

- **1. Am I eligible to receive the HEERF III Grant?**  *Please refer to GMC's "Am I Eligible for the HEERF III Grant" flowchart, by [clicking here.](https://www.gmc.edu/wp-content/uploads/2022/05/HEERF-III-Flow-Chart-Revised-5.23.2022.pdf)*
- **2. Are students enrolled exclusively in online courses eligible for the HEERF III Grant?**  *Yes, students enrolled exclusively in online courses are eligible to receive the HEERF III Grant. Students enrolled exclusively in online courses were not eligible for the previous CARES Act Grant.*
- **3. Do I qualify for the CARES Act Grant if I am a Dual Enrolled, Transient, or International?**  *Students in these categories are not eligible for the HEERF III Grant at GMC.*
- **4. If I'm not a degree seeking student, am I eligible for the HEERF III Grant?**  *Yes, non-degree seeking students (except transients) are eligible for the HEERF III Grant.*
- **5. Do I have to apply for the HEERF III Grant?**  *Eligible students will be issued their HEERF III Grant automatically, the student does not apply to receive these funds.*
- **6. Do I have to complete the FAFSA in order to receive the HEERF III Grant?**  *No, students are not required to complete a FAFSA in order to qualify for the HEERF III Grant.*
- **7. Does receiving VA Benefits, such as Chapter 33, affect my eligibility for the HEERF III Grant?**  *No, receiving any financial aid, such veterans' benefits, scholarships and/or any other grants does not affect a student's eligibility to receive the HEERF III Grant.*
- **8. Does being an Academy Scholar (Cadet) affect my eligibility for the HEERF III Grant?**  *No, being an Academy Scholar, or any other type of GMC cadet, does not affect a student's eligibility to receive the HEERF III Grant.*
- **9. Can I receive the HEERF III Grant if I was enrolled less than full time?**  *Yes, so long as the student was enrolled in at least one course and they meet all other qualifications (listed on the "[Am I Eligible for the HEERF III Grant](https://www.gmc.edu/wp-content/uploads/2022/05/HEERF-III-Flow-Chart-Revised-5.23.2022.pdf)").*
- **10. If I was on SAP Suspension or was Terminated, am I eligible for the HEERF III Grant?** Students who are on SAP suspension or terminated are eligible for the HEERF III Grant.

# **Financial Aid**

#### **11. Is the HEERF III Grant considered Financial Aid?**

*HEERF III Grants are not considered financial aid and will not be applied towards a student's Cost of Attendance.* 

#### **12. Does the HEERF III Grant have to be repaid?**

*No, the student is not responsible for repaying any of their HEERF III Grant.* 

#### **13. Does the HEERF III Grant apply to, or affect my other financial aid?**

As HEERF III Grant funds are not considered financial aid and will not be applied towards a student's Cost of *Attendance, receiving the HEERF III Grant will not affect any other financial aid a student may be receiving.* 

## **Receiving Payment/Billing**

#### **14. Is the HEERF III Grant applied to outstanding balances with GMC?**

*HEERF III Grants will be issued directly to eligible students and will not be applied toward any outstanding balance at GMC.* 

#### **15. Can I pay my GMC balance using my HEERF III Grant?**

*Once you receive your HEERF III Grant via direct deposit or by mail, you may use those funds to pay a GMC balance. You may also use HEERF III money to pay toward any outstanding balance with the Federal Direct Student Loan Program.* 

#### **16. Am I required to have direct deposit in order to receive the HEERF III Grant?**

*Although having direct deposit set up is not required, it is highly recommended in order to receive your grant funds quickly. Those who do not have direct deposit set up will be issued their grant, via a paper check, which will be mailed by USPS to the address on file with GMC.* 

#### **17. How do I enroll in or update my direct deposit information?**

*You may enroll or ensure you current direct deposit information is correct by [clicking here.](https://cluster.student.gmc.cc.ga.us/adfs/ls?wa=wsignin1.0&wtrealm=urn%3aportal.gmc.edu%3a443&wctx=https%3a%2f%2fportal.gmc.edu%2fstudent%2f_layouts%2f15%2fAuthenticate.aspx%3fSource%3d%252Fstudent%252FPages%252FWebAdvisor%252Easpx%253Ftitle%253DBank%252BInformation%252B%2528U%252ES%252E%2529%2526pid%253DST%252DWBCOS015A&wreply=https%3a%2f%2fportal.gmc.edu%2f_trust%2fdefault.aspx) You will then enter your GMC username and password. From the GMC Portal Home page, Select-Banking Information-Add Account-*Activate-Next-Routing Number-Bank Number-Scroll to bottom of page and click I Agree – Submit.

#### **18. Where can I see my HEERF III Grant award?**

*Students may view their HEERF III Grant award by logging into their [GMC Student Portal.](https://cluster.student.gmc.cc.ga.us/adfs/ls?wa=wsignin1.0&wtrealm=urn%3aportal.gmc.edu%3a443&wctx=https%3a%2f%2fportal.gmc.edu%2f_layouts%2f15%2fAuthenticate.aspx%3fSource%3d%252F&wreply=https%3a%2f%2fportal.gmc.edu%2f_trust%2fdefault.aspx) You will then enter your GMC username and password. From the GMC Portal Home page, Select-Student Finance- Term-Expand All-Scroll down the page to the Miscellaneous Section.*

#### **19. What are the award amounts for students who are eligible for the HEERF III Grant?**

*Please Reference [Student Grants under HEERF Reporting](https://www.gmc.edu/higher-education-emergency-relief-funding-heerf/) for the most current term information.* 

### **20. If I am eligible to receive the HEERF III Grant, when will I receive it?**

*Please Reference [Student Communication f](https://www.gmc.edu/higher-education-emergency-relief-funding-heerf/)or the most current term information.* 

## **21. How do I verify/update my mailing address?**

*Students may update/verify their address b[y clicking here.](https://cluster.student.gmc.cc.ga.us/adfs/ls?wa=wsignin1.0&wtrealm=urn%3aportal.gmc.edu%3a443&wctx=https%3a%2f%2fportal.gmc.edu%2fstudent%2f_layouts%2f15%2fAuthenticate.aspx%3fSource%3d%252Fstudent%252FPages%252FWebAdvisor%252Easpx%253Ftitle%253DBank%252BInformation%252B%2528U%252ES%252E%2529%2526pid%253DST%252DWBCOS015A&wreply=https%3a%2f%2fportal.gmc.edu%2f_trust%2fdefault.aspx) You will then enter your GMC username and password. From the GMC Portal Home page, Select-Person Icon (User Option) on the left-hand side of the screen-Select User Profile-your current address will appear on the screen. Select the Pencil Icon (remove/edit) the Enter Address Details screen appears-Type in your New Address- Click Update Address.*